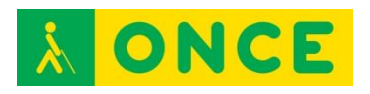

# **Guía sobre Tiflotecnología y Tecnología de Apoyo para uso educativo**

# **AYUDAS TÉCNICAS PARA EL TRATAMIENTO DE LA INFORMACIÓN**

**(Última actualización: febrero 2016)**

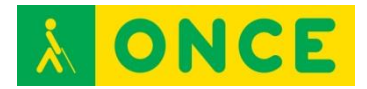

# ÍNDICE

<span id="page-1-0"></span>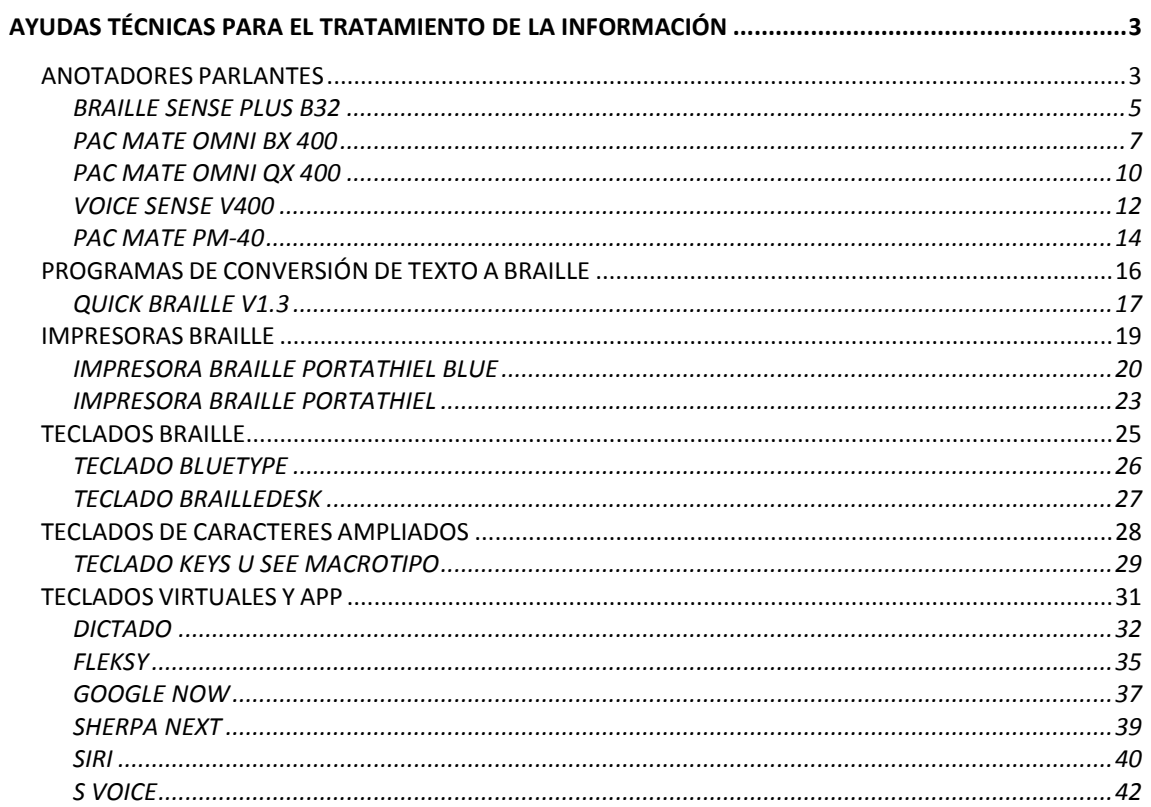

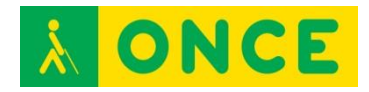

# <span id="page-2-0"></span>**AYUDAS TÉCNICAS PARA EL TRATAMIENTO DE LA INFORMACIÓN**

# **ANOTADORES PARLANTES**

<span id="page-2-1"></span>Son dispositivos electrónicos habitualmente con teclado braille cuya función principal es almacenar información para posteriormente ser recuperada mediante voz y/o braille.

La entrada de datos se realiza a través de su teclado, que en algunos casos puede ser braille de 6 u 8 teclas y, en otros, tipo qwerty.

Tienen, además, utilidades de procesamiento de textos, agenda, calendario, calculadora, reloj, transcriptor braille y otras herramientas ofimáticas.

Puede realizarse transferencia de ficheros para edición impresión en un PC o a la inversa.

En algunos casos, el anotador parlante puede utilizarse como sintetizador de voz y, en aquellos casos que incorpora Línea Braille, puede utilizarse como dispositivo de salida braille del programa revisor de pantallas del dispositivo al que se conecta. Incluso, en algún caso como con los smartphones y tablets, como dispositivo que controla estos equipos habitualmente de forma inalámbrica -entrada y salida braille-. En todos los casos serán prestaciones que ofrezca o no el software revisor de pantalla para el que se configura como dispositivo braille.

Se van a analizar los siguientes anotadores:

- [Braille Sense Plus B32.](#page-4-0)
- [Pac Mate BX 400.](#page-6-0)
- [Pac Mate QX 400.](#page-9-0)
- [Voice Sense.](#page-11-0)

Y la siguiente Línea Braille, complemento de los anotadores de Freedom:

- [Pac Mate PM-40.](#page-13-0)

A nivel educativo, es una herramienta de gran utilidad, ya que permite tomar apuntes en tiempo real, pudiendo realizar marcas en aquellas partes que se consideran más importantes para su posterior revisión o estudio.

Igualmente, permite la lectura de archivos externos en formatos de texto (txt, rtf, csv, etc.). Esto es de utilidad a la hora de acceder a información digitalizada y entregada de forma puntual en las aulas para su trabajo en el mismo momento.

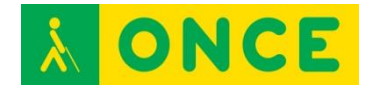

Los archivos internos como externos se pueden imprimir tanto en braille como en tinta, lo que permite el intercambio de ficheros con compañeros y profesores.

<span id="page-4-0"></span>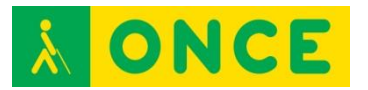

# **BRAILLE SENSE PLUS B32**

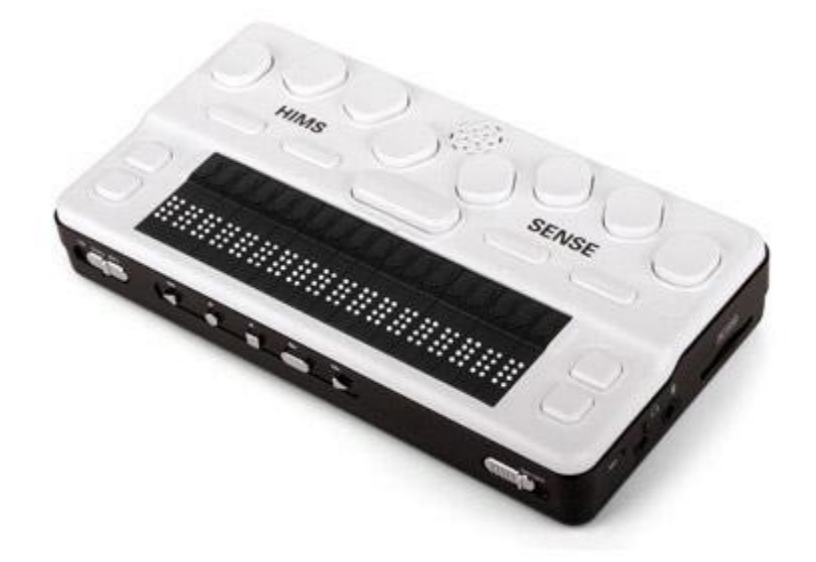

### **FICHA TÉCNICA**

Dispone de un teclado braille de 8 puntos, una barra espaciadora, cuatro teclas de función y cuatro flechas de desplazamiento.

Cuenta con una Línea Braille de 32 celdas con sus correspondientes sensores y teclas de navegación.

128 Mb de memoria RAM.

8 Gb de memoria Flash de almacenamiento.

Expansión a través de dispositivos de memoria tipo USB, Compact Flash y tarjetas SD.

Conectividad inalámbrica Wifi y Bluetooth.

Conexión de red 10/100 basada en Ethernet.

Dispone, asimismo, de un teclado multimedia para manejar las funciones de audio del equipo (reproductor multimedia, radio y lector DAISY).

Incluye funciones de procesamiento de textos, correo electrónico, internet, agenda, contactos, reproductor de audio, reproductor Daisy, grabadora de voz, calculadora científica, base de datos y radio FM.

#### **REQUISITOS**

Se requieren conocimientos de braille para uso del teclado y la Línea Braille y de usuario de Windows para manejo de Windows CE Net 5.0.

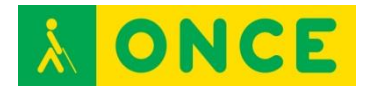

#### **USO**

El usuario puede personalizar algunos parámetros de la síntesis de voz, tales como volumen, velocidad y tono.

Puede conectarse a ordenadores con sistema operativo Windows mediante cable USB para intercambio de ficheros de sus unidades de memoria.

Este equipo puede utilizarse como Línea Braille y teclado braille con determinados revisores de pantalla como JAWS (en Windows) VoiceOver (en iOS) y TalkBack con BrailleBack (en Android). En estos dos últimos sistemas operativos permite, además, controlar y manejar el dispositivo móvil con una serie de comandos y pulsaciones asignadas por el revisor de pantallas correspondiente en cada caso, VoiceOver o TalkBack.

### **BIBLIOGRAFÍA, MANUALES, RECURSOS Y ENLACES DE INTERÉS**

- [Página del producto en la web de Hims \(en inglés\)](http://hims-inc.com/products/braille-sense-plus/) <http://hims-inc.com/products/braille-sense-plus/>
- [Descargas de Braille Sense Plus en la web de Hims](http://hims-inc.com/resource-center/braille-sense-plus/) <http://hims-inc.com/resource-center/braille-sense-plus/>
- [Manual de Braille Sense en la web del CIDAT](ftp://ftp.once.es/pub/utt/bibliotecnia/Manuales/BRAILLESENSE.doc) <ftp://ftp.once.es/pub/utt/bibliotecnia/Manuales/BRAILLESENSE.doc>
- [Teclas de VoiceOver para dispositivos braille Hims](https://support.apple.com/es-es/HT202522) <https://support.apple.com/es-es/HT202522>
- [BrailleBack en Android Accessibility](https://support.google.com/accessibility/android/answer/3535226?hl=es&ref_topic=3529933) [https://support.google.com/accessibility/android/answer/3535226?hl=es&](https://support.google.com/accessibility/android/answer/3535226?hl=es&ref_topic=3529933) [ref\\_topic=3529933](https://support.google.com/accessibility/android/answer/3535226?hl=es&ref_topic=3529933)

[Anotadores parlantes](#page-2-1)

<span id="page-6-0"></span>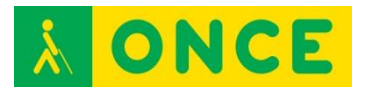

# **PAC MATE OMNI BX 400**

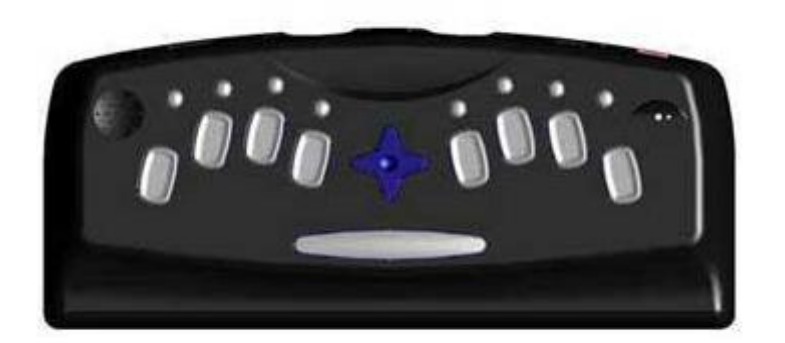

### **FICHA TÉCNICA**

Teclado braille de 8 puntos.

Micrófono y altavoz integrados.

Conexión para micrófono y altavoces externos.

Sistema Operativo Microsoft Windows Mobile 6.0 y Software de Microsoft Pocket Aplicaciones integradas: Word, Excel, Calendar, Outlook, Internet Explorer, Windows Media y Calculadora.

64 Mb memoria RAM.

128 Mb memoria Flash.

2 slots para tarjetas Compact Flash.

1 puerto USB 2.0.

Puerto infrarrojos para entrada y salida de datos.

Opcionalmente puede incorporar una Línea Braille.

#### **REQUISITOS**

El uso del anotador PAC Mate requiere conocimientos de braille para manejo del teclado braille. Además, es necesario tener suficientes conocimientos básicos de Windows para manejar Windows Mobile 6.0.

#### **USO**

Dispone de un teclado braille de 8 puntos con la disposición y características que a continuación se detallan:

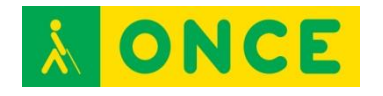

- La tecla del punto 7 en braille está situada a la izquierda del punto 3. La tecla del punto 8 en braille está situada a la derecha del punto 6. Se utiliza para cambiar de párrafo o confirmar una acción.
- La tecla espacio también se denomina COR y se puede unir a la pulsación de otras teclas para ejecutar comandos.
- Teclas de función: se utilizan para acceder a las aplicaciones y menús del PAC Mate. Se encuentran situadas encima de las teclas Braille. Se denominan como F1 encima del punto Braille 1, F2 encima del punto Braille 2 y así, sucesivamente.
- Las teclas programables sirven para acceder a las opciones más habituales de una aplicación. Para saber qué funciones tienen asociadas las teclas programables pulsar F1 + F4. Para ejecutar la Tecla Programable 1 (TP1) pulsar F1+ F2. Para ejecutar la Tecla Programable 2 (TP2) pulsar F4 + F5.
- Los cursores sirven para desplazarse por textos y menús. Las teclas de cursor se encuentran distribuidas en forma de cruz en la parte central del Teclado Braille.

El encendido del PAC Mate se realiza mediante el interruptor de Encendido/Apagado, que se encuentra junto a la clavija de alimentación. Para indicar que está encendido, el PAC Mate emite un sonido compuesto por dos señales acústicas ascendentes y para indicar que está apagado, dos señales descendentes. Se puede comenzar a trabajar después de oír "listo".

Dado que el sistema incluye una versión integrada de JAWS, es posible la configuración de parámetros básicos de la síntesis.

Para intercambiar ficheros con un ordenador Windows es necesario hacerlo a través de Microsoft ActiveSync (hasta Windows XP) y con Windows Mobile Device Center (a partir de Windows Vista).

## **BIBLIOGRAFÍA, MANUALES, RECURSOS Y ENLACES DE INTERÉS**

- [Página del producto en la web de Freedom Scientific](http://www.freedomscientific.com/Products/Blindness/PACMateProductFamily) [http://www.freedomscientific.com/Products/Blindness/PACMateProductF](http://www.freedomscientific.com/Products/Blindness/PACMateProductFamily) [amily](http://www.freedomscientific.com/Products/Blindness/PACMateProductFamily)
- [Manual de PAC Mate Omni BX en la web del CIDAT](ftp://ftp.once.es/pub/utt/bibliotecnia/Manuales/PACMATEOMNI_BX.doc) [ftp://ftp.once.es/pub/utt/bibliotecnia/Manuales/PACMATEOMNI\\_BX.doc](ftp://ftp.once.es/pub/utt/bibliotecnia/Manuales/PACMATEOMNI_BX.doc)
- Información sobre Pocket Print como herramienta que permite la impresión [en Braille desde el PAC Mate usando una impresora Porta-Thiel](http://cidat.once.es/home.cfm?id=435&nivel=2) <http://cidat.once.es/home.cfm?id=435&nivel=2>
- Información sobre la [lectura de archivos PDF en un PAC Mate](http://cidat.once.es/home.cfm?id=152&nivel=2) <http://cidat.once.es/home.cfm?id=152&nivel=2>

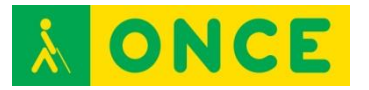

- [Artículo sobre PAC Mate Omni BX,](http://www.compartolid.es/pac-mate-bx-omni/) en la web de Compartolid <http://www.compartolid.es/pac-mate-bx-omni/>

[Anotadores parlantes](#page-2-1)

<span id="page-9-0"></span>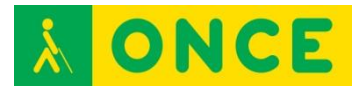

# **PAC MATE OMNI QX 400**

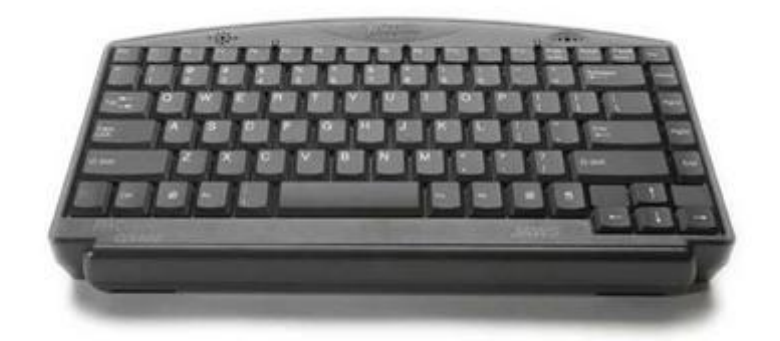

#### **FICHA TÉCNICA**

Teclado QWERTY completo, incluyendo tecla Fn, Ctrl, Windows, Ins, Alt, Aplicaciones, etc. Asimismo, dispone de 12 teclas de función y otras especiales, al igual que los teclados convencionales (Del, Page Up, Page Down, End, etc).

Micrófono y altavoz integrados.

Conexión para micrófono y altavoces externos.

Sistema Operativo Microsoft Windows Mobile 6.0 y Software de Microsoft Pocket Aplicaciones integradas: Word, Excel, Calendar, Outlook, Internet Explorer, Windows Media y Calculadora.

64 Mb memoria RAM.

128 Mb memoria Flash.

2 slots para tarjetas Compact Flash.

1 puerto USB 2.0.

Puerto infrarrojos para entrada y salida de datos.

Opcionalmente puede incorporar una Línea Braille.

#### **REQUISITOS**

El uso del anotador PAC Mate requiere conocimientos de mecanografía para manejo del teclado. Además, es necesario tener suficientes conocimientos básicos de Windows para manejar Windows Mobile 6.0.

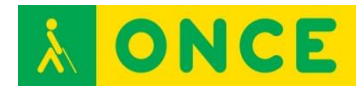

#### **USO**

El encendido del PAC Mate se realiza mediante el interruptor de Encendido/Apagado, que se encuentra junto a la clavija de alimentación. Para indicar que está encendido, el PAC Mate emite un sonido compuesto por dos señales acústicas ascendentes y para indicar que está apagado, dos señales descendentes. Se puede comenzar a trabajar después de oír "listo".

Dado que el sistema incluye una versión integrada de JAWS, es posible la configuración de parámetros básicos de la síntesis.

Para intercambiar ficheros con un ordenador Windows es necesario hacerlo a través de Microsoft ActiveSync (hasta Windows XP) y con Windows Mobile Device Center (a partir de Windows Vista).

### **BIBLIOGRAFÍA, MANUALES, RECURSOS Y ENLACES DE INTERÉS**

- [Página del producto en la web de Freedom Scientific](http://www.freedomscientific.com/Products/Blindness/PACMateProductFamily) [http://www.freedomscientific.com/Products/Blindness/PACMateProductF](http://www.freedomscientific.com/Products/Blindness/PACMateProductFamily) [amily](http://www.freedomscientific.com/Products/Blindness/PACMateProductFamily)
- [Ficha de PAC Mate Omni QX en el catálogo de la web del CIDAT](http://cidat.once.es/home.cfm?excepcion=52&idproducto=553&idseccion=09) [http://cidat.once.es/home.cfm?excepcion=52&idproducto=553&idseccion](http://cidat.once.es/home.cfm?excepcion=52&idproducto=553&idseccion=09)  $=0.9$
- [Manual de PAC Mate Omni QX en la web del CIDAT](ftp://ftp.once.es/pub/utt/bibliotecnia/Manuales/PACMATEOMNI_QX.doc) [ftp://ftp.once.es/pub/utt/bibliotecnia/Manuales/PACMATEOMNI\\_QX.doc](ftp://ftp.once.es/pub/utt/bibliotecnia/Manuales/PACMATEOMNI_QX.doc)
- [Información sobre Pocket Print como herramienta que permite la](http://cidat.once.es/home.cfm?id=435&nivel=2)  [impresión en Braille desde el PAC Mate usando una impresora Porta-](http://cidat.once.es/home.cfm?id=435&nivel=2)[Thiel](http://cidat.once.es/home.cfm?id=435&nivel=2)

<http://cidat.once.es/home.cfm?id=435&nivel=2>

- [Información sobre La lectura de archivos PDF en un PAC Mate](http://cidat.once.es/home.cfm?id=152&nivel=2) <http://cidat.once.es/home.cfm?id=152&nivel=2>
- [Artículo sobre PAC Mate Omni QX](http://www.compartolid.es/pac-mate-omni-qx/) <http://www.compartolid.es/pac-mate-omni-qx/>

[Anotadores parlantes](#page-2-1)

<span id="page-11-0"></span>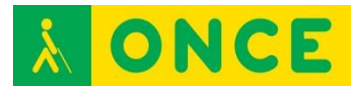

# **VOICE SENSE V400**

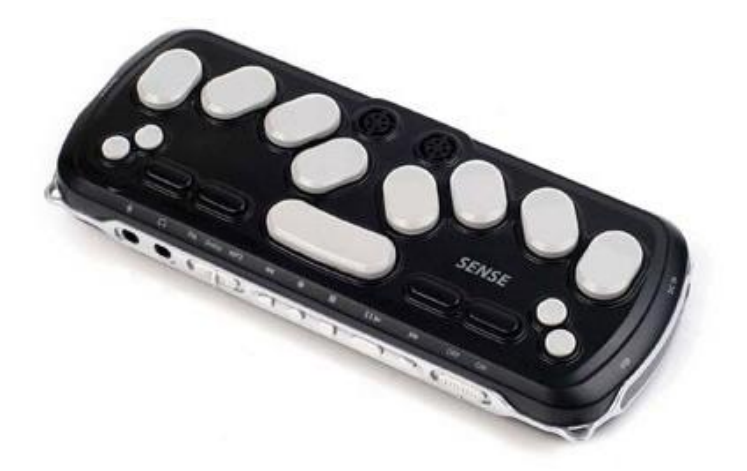

### **FICHA TÉCNICA**

Sistema operativo Windows CE Net 5.0 cerrado. No permite instalación de aplicaciones ni herramientas aparte de las incorporadas en origen.

Teclado braille de 8 puntos con una barra espaciadora, cuatro teclas de función y cuatro flechas de desplazamiento.

Teclado multimedia para manejar las funciones de audio: reproductor multimedia, radio y lector Daisy.

128 Mb de memoria RAM.

1 Gb de memoria Flash de almacenamiento.

Expansión a través de dispositivos de memoria tipo USB, Compact Flash y tarjetas SD.

Conectividad inalámbrica Wifi y Bluetooth.

Incluye funciones de procesamiento de textos, correo electrónico, internet, agenda, contactos, reproductor de audio, reproductor Daisy, grabadora de voz, calculadora científica, base de datos y radio FM.

#### **REQUISITOS**

Se requieren conocimientos de braille para uso del teclado y de usuario de Windows para manejo de Windows CE Net 5.0.

#### **USO**

El usuario puede personalizar algunos parámetros de la síntesis de voz, tales como volumen, velocidad y tono.

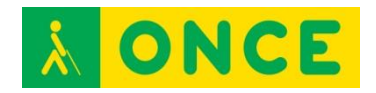

Puede conectarse a ordenadores con sistema operativo Windows mediante cable USB para intercambio de ficheros de sus unidades de memoria.

## **BIBLIOGRAFÍA, MANUALES, RECURSOS Y ENLACES DE INTERÉS**

- [Página del producto en la web de Hims \(en inglés\)](http://hims-inc.com/products/voice-sense/) <http://hims-inc.com/products/voice-sense/>
- [Ficha del producto en la web del CIDAT](http://cidat.once.es/home.cfm?excepcion=52&idproducto=531&idseccion=09) [http://cidat.once.es/home.cfm?excepcion=52&idproducto=531&idseccion](http://cidat.once.es/home.cfm?excepcion=52&idproducto=531&idseccion=09)  $=09$
- [Manual de usuario en la web del CIDAT](ftp://ftp.once.es/pub/utt/bibliotecnia/Manuales/VOICESENSE7.doc) <ftp://ftp.once.es/pub/utt/bibliotecnia/Manuales/VOICESENSE7.doc>

[Anotadores parlantes](#page-2-1)

<span id="page-13-0"></span>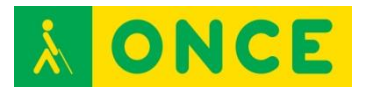

# **PAC MATE PM-40**

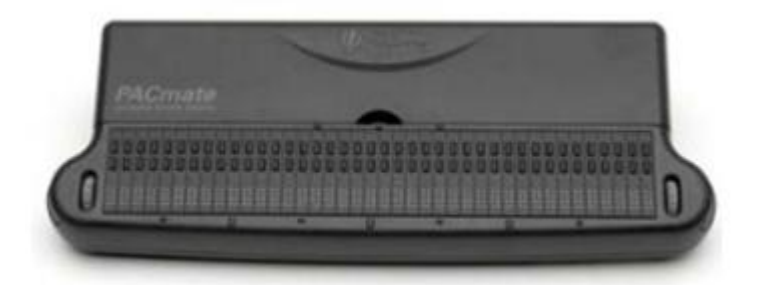

#### **FICHA TÉCNICA**

Diseño específico para integración en el anotador PAC Mate, sin necesidad de realizar conexiones a través de puertos o protocolos inalámbricos y obteniéndose una unidad compacta.

Dispone de 40 celdillas y dos mandos de desplazamiento a ambos lados de ellas, que también se utilizan como selectores del modo de movimiento de la línea.

Cuenta con dos líneas de sensores: la inferior realiza las funciones normales de este tipo de teclas, y los sensores superiores tienen asignadas diversas funciones que hacen más rápido y cómodo el uso de la línea.

Conectividad USB.

#### **REQUISITOS**

Requiere conocimientos de braille, manejo de la Línea Braille y del dispositivo con el que interactúa.

#### **USO**

Si bien el diseño de la Línea Braille está pensado para trabajar conjuntamente con el anotador PAC Mate en cualquiera de sus dos versiones de teclado, también puede utilizarse en otros dispositivos como Línea Braille convencional, especialmente con sistemas operativos Windows con JAWS.

La altura del punto es configurable mediante la función VariBraille.

#### **BIBLIOGRAFÍA, MANUALES, RECURSOS Y ENLACES DE INTERÉS**

- [Guía de usuario de la línea braille PM-40:](ftp://ftp.once.es/pub/utt/bibliotecnia/Manuales/LINEA_PM40.htm) [ftp://ftp.once.es/pub/utt/bibliotecnia/Manuales/LINEA\\_PM40.htm](ftp://ftp.once.es/pub/utt/bibliotecnia/Manuales/LINEA_PM40.htm)
- [Freedom Scientific:](http://www.freedomscientific.com/) [www.freedomscientific.com](file:///C:/Users/Lucia/Desktop/www.freedomscientific.com)

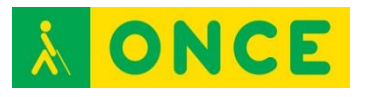

- [CIDAT:](http://www.once.es/cidat) <http://www.once.es/cidat>

[Anotadores parlantes](#page-2-1)

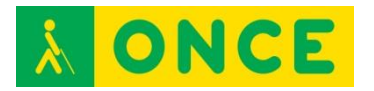

# <span id="page-15-0"></span>**PROGRAMAS DE CONVERSIÓN DE TEXTO A BRAILLE**

Son aplicaciones software que convierten textos, generalmente en formato ANSI o ASCII, a otros en tabla de códigos braille, para su edición, formateo y/o impresión a través de una impresora braille.

Aunque no es el caso que analizaremos, algunos de estos conversores pueden realizar la tarea inversa, es decir, pasar archivos en formato braille a otros en formato texto.

Por su implantación, cabe destacar el siguiente programa de conversión:

- [Quick Braille v1.3](#page-16-0)

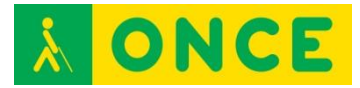

**QUICK BRAILLE V1.3** 

<span id="page-16-0"></span>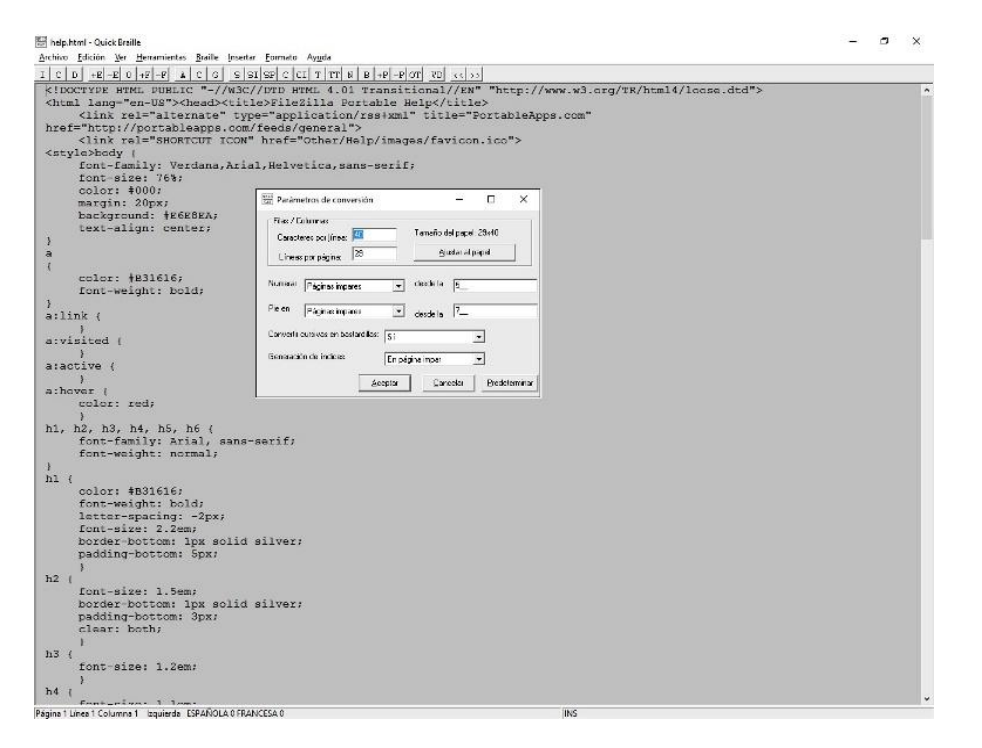

### **FICHA TÉCNICA**

Se trata de un editor que permite transcribir textos a formato braille. Estos textos pueden guardarse en este formato o enviarse directamente a una impresora braille.

#### **REQUISITOS**

Quick Braille es compatible con ordenadores con sistema operativo Windows XP o superior.

#### **USO**

Para realizar la conversión a braille, es posible teclear directamente el texto o abrir cualquier documento en formato RTF o TXT.

Existen distintas tablas y reglas de conversión a braille, en este programa se utilizan las del catalán, euskera, gallego, inglés, francés y español.

También, es posible imprimir el texto en braille siempre y cuando la impresora y sus controladores se encuentren instalados en el ordenador, así como mostrar el texto directamente en la pantalla usando un tipo de letra que representa los puntos braille tal y como quedarían impresos.

Esta aplicación es de uso frecuente por parte de los profesionales que se encargan de la transcripción de documentos a braille como, por ejemplo, las Unidades de Adaptación Documental de la ONCE o maestros de apoyo de

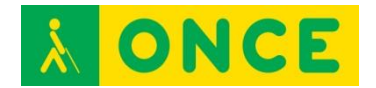

niños ciegos ya que permite facilitarles en formato braille los apuntes y libros que se utilizarán en el entorno educativo.

Tras la instalación es requerida la activación, que se solicita por correo electrónico a [cidat@once.es,](mailto:cidat@once.es) indicando los códigos de activación y del PC que muestra Quick Braille al iniciarse.

Si se va a utilizar una impresora braille para imprimir desde Quick Braille, se debe seleccionar ésta desde la opción Archivo - Impresora. Es necesario observar, también, que los parámetros de conversión braille de Quick Braille coinciden exactamente con los definidos en la configuración de la impresora a través de su driver.

Una operación tipo de conversión consiste en abrir desde Quick Braille cualquier fichero de texto (txt) o texto enriquecido (rtf). Una vez abierto y los parámetros de conversión correctamente configurados puede realizarse la transformación a formato braille, a través de la opción correspondiente de la barra de menú o pulsando F8. Este texto convertido ya puede ser enviado directamente a la impresora y/o guardado en el PC para su posterior edición o impresión.

### **BIBLIOGRAFÍA, MANUALES, RECURSOS Y ENLACES DE INTERÉS**

- [Ficha del producto en el catálogo de la web del CIDAT](http://cidat.once.es/home.cfm?excepcion=52&idproducto=609&idseccion=09) [http://cidat.once.es/home.cfm?excepcion=52&idproducto=609&idseccion](http://cidat.once.es/home.cfm?excepcion=52&idproducto=609&idseccion=09)  $=09$
- [Descarga de drivers para impresoras](ftp://ftp.once.es/pub/utt/tiflosoftware/Impresoras_Braille/) en la web del CIDAT [ftp://ftp.once.es/pub/utt/tiflosoftware/Impresoras\\_Braille/](ftp://ftp.once.es/pub/utt/tiflosoftware/Impresoras_Braille/)

[Programas conversores de texto a braille](#page-15-0)

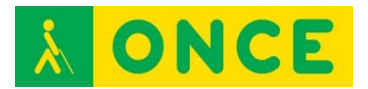

# **IMPRESORAS BRAILLE**

<span id="page-18-0"></span>Dispositivo hardware cuya única diferencia con una impresora de tinta es que sustituye el sistema de inyección, laser o tóner por un sistema de punzones que permite la impresión en formato braille de 6 u 8 puntos. Pueden utilizar hojas sueltas o papel continuo y, en algunos casos, la impresión puede realizarse por las dos caras.

Las impresoras braille utilizan los mismos tipos de conexión que las impresoras convencionales. Los más habituales en este tipo de impresoras son la línea serie y/o el cable paralelo. Normalmente, pueden utilizarse conversores USB para poder conectarse a dispositivos que no disponen de puertos serie o paralelo.

Se analizan las siguientes impresoras:

- [Impresora Portathiel](#page-22-0)
- [Impresora Portathiel Blue](#page-19-0)

A nivel educativo, permite la impresión de forma inmediata, así como la autoedición de determinados apuntes y partes de texto para su estudio sin necesidad de depender de otros factores.

Igualmente, es útil para los maestros y profesores ya que permite elaborar fichas de trabajo, así como etiquetas para la adaptación de láminas gráficas. También, se pueden elaborar láminas en relieve para su uso con las tabletas digitalizadoras.

<span id="page-19-0"></span>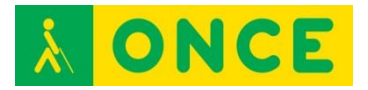

# **IMPRESORA BRAILLE PORTATHIEL BLUE**

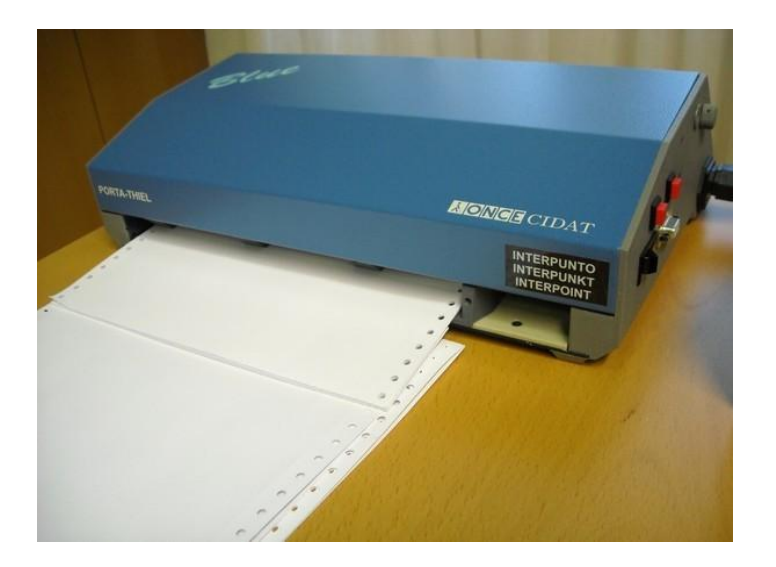

### **FICHA TÉCNICA**

Impresión braille a dos caras.

Admite papel continuo y hojas sueltas.

Braille de 6 y 8 puntos.

Velocidad de impresión: 15 caracteres por segundo.

Mensajes de voz para aviso de papel.

Comunicación por puerto serie y paralelo.

Longitud máxima por línea: 42 caracteres.

Longitud máxima por página: 31 líneas.

Imprime gráficos: modificar el espaciado interlineal a 0.

Imprime en hojas de plástico adhesivo.

Posee un potenciómetro para modificar la fuerza de impresión según el grosor del papel.

#### **REQUISITOS**

El uso de la impresora Portathiel no requiere conocimientos especiales, ya que su funcionamiento es similar al de una impresora de tinta. Sólo son necesarios conocimientos de braille para interpretar el resultado de la impresión.

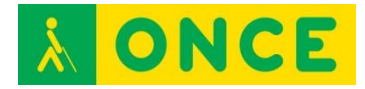

#### **USO**

La impresora Portathiel es un periférico con el que se puede imprimir desde dispositivos con MS-DOS, Windows XP, Vista 7, 8.x, 10 y Linux, para lo que cuenta con sus correspondientes drivers de instalación. Su conexión se realiza mediante puerto serie o paralelo. En equipos que no dispongan de estos conectores, puede utilizarse el puerto USB mediante un conversor USBparalelo. La conexión a través de puerto serie requiere configuración tanto de la impresora como del puerto del ordenador, debiendo coincidir con exactitud todos los parámetros en ambos casos para que la comunicación se realice con éxito.

Si bien la tabla de caracteres que utilizan los dos dispositivos es la española, las impresoras braille utilizan la tabla de caracteres braille, que presenta ligeras variaciones sobre la primera. En sistemas operativos braille se resuelve el problema utilizando el transcriptor braille gratuito CobraWin o el programa comercial Quick Braille con los que, además, se puede realizar la gestión de configuración de la impresión.

Aunque es posible imprimir sobre hojas sueltas y papel continuo, se recomienda elegir esta segunda opción siempre que sea posible, ya que no se presenta el problema de pérdida de tracción en las últimas líneas del primer caso, lo que provoca que se superponga la impresión de varias líneas.

Por último, se recomienda una configuración de área de impresión de un máximo de 39 caracteres por línea y 29 líneas por página para papel continuo de 270 mm x 12".

#### **BIBLIOGRAFÍA, MANUALES, RECURSOS Y ENLACES DE INTERÉS**

- [Ficha del producto en el catálogo de la web del CIDAT:](http://cidat.once.es/home.cfm?excepcion=52&idproducto=17&idseccion=02) [http://cidat.once.es/home.cfm?excepcion=52&idproducto=17&idseccion=](http://cidat.once.es/home.cfm?excepcion=52&idproducto=17&idseccion=02) [02](http://cidat.once.es/home.cfm?excepcion=52&idproducto=17&idseccion=02)
- [Manual de la impresora Porta-Thiel en la web del CIDAT:](ftp://ftp.once.es/pub/utt/bibliotecnia/Manuales/IMPRESORA_PORTATHIEL.doc) [ftp://ftp.once.es/pub/utt/bibliotecnia/Manuales/IMPRESORA\\_PORTATHI](ftp://ftp.once.es/pub/utt/bibliotecnia/Manuales/IMPRESORA_PORTATHIEL.doc) [EL.doc](ftp://ftp.once.es/pub/utt/bibliotecnia/Manuales/IMPRESORA_PORTATHIEL.doc)
- [Descarga de drivers para impresora Porta-Thiel en la web del CIDAT:](ftp://ftp.once.es/pub/utt/tiflosoftware/Impresoras_Braille/) [ftp://ftp.once.es/pub/utt/tiflosoftware/Impresoras\\_Braille/](ftp://ftp.once.es/pub/utt/tiflosoftware/Impresoras_Braille/)
- [Imprimiendo con PAC Mate e impresora Porta-Thiel:](http://cidat.once.es/home.cfm?id=435&nivel=2) [http://cidat.once.es/home.cfm?id=435&nivel=2.](http://cidat.once.es/home.cfm?id=435&nivel=2)
- [Ficha de QuickBraille en el catálogo de la web del CIDAT:](http://cidat.once.es/home.cfm?excepcion=52&idproducto=609&idseccion=09) [http://cidat.once.es/home.cfm?excepcion=52&idproducto=609&idseccion](http://cidat.once.es/home.cfm?excepcion=52&idproducto=609&idseccion=09)  $=09$

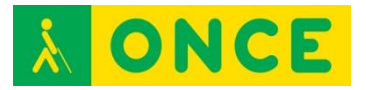

- [Descarga de CobraWin en la web del CIDAT](ftp://ftp.once.es/pub/utt/tiflosoftware/Impresoras_Braille/cobrawin.exe) [ftp://ftp.once.es/pub/utt/tiflosoftware/Impresoras\\_Braille/cobrawin.exe](ftp://ftp.once.es/pub/utt/tiflosoftware/Impresoras_Braille/cobrawin.exe)

[Impresoras Braille](#page-18-0)

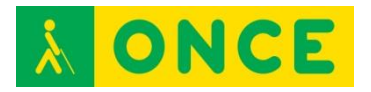

# **IMPRESORA BRAILLE PORTATHIEL**

<span id="page-22-0"></span>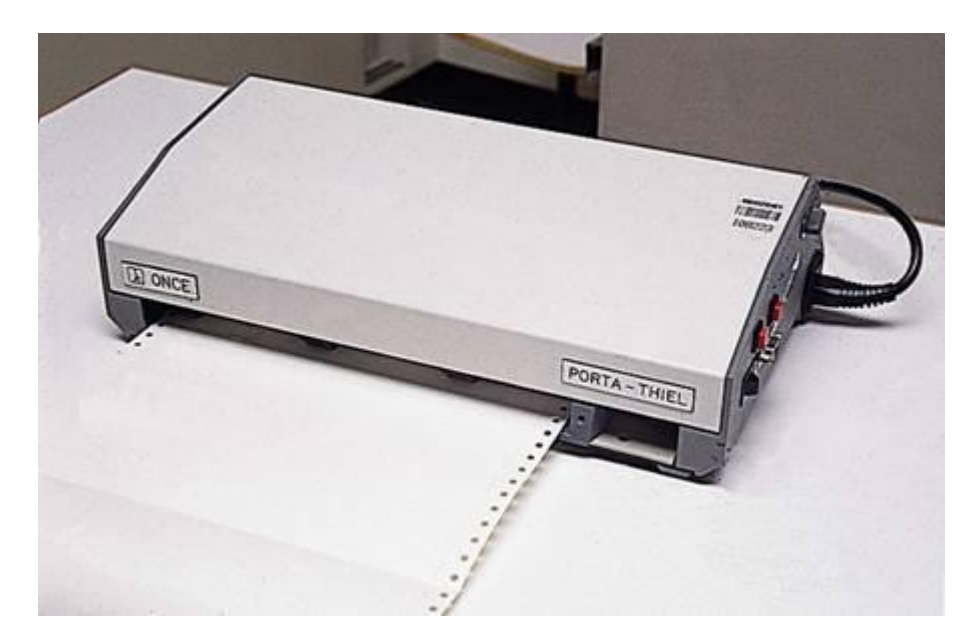

### **FICHA TÉCNICA**

Impresión braille a una cara.

Admite papel continuo y hojas sueltas.

Braille de 6 y 8 puntos.

Velocidad de impresión: 10 caracteres por segundo.

Mensajes de voz para aviso de papel.

Comunicación por puerto serie y paralelo.

Longitud máxima por línea: 42 caracteres.

Longitud máxima por página: 31 líneas.

Imprime gráficos: modificar el espaciado interlineal a 0.

Imprime en hojas de plástico adhesivo.

Posee un potenciómetro para modificar la fuerza de impresión según el grosor del papel.

#### **REQUISITOS**

El uso de la impresora Portathiel no requiere conocimientos especiales, ya que su funcionamiento es similar al de una impresora de tinta. Sólo son necesarios conocimientos de braille para interpretar el resultado de la impresión.

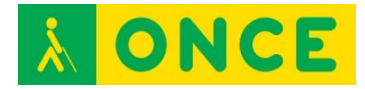

#### **USO**

La impresora Portathiel es un periférico con el que se puede imprimir desde dispositivos con MS-DOS, Windows XP, Vista 7, 8.x, 10 y Linux, para lo que cuenta con sus correspondientes drivers de instalación. Su conexión se realiza mediante puerto serie o paralelo. En equipos que no dispongan de estos conectores, puede utilizarse el puerto USB, mediante un conversor USBparalelo. La conexión a través de puerto serie requiere configuración tanto de la impresora como del puerto del ordenador, debiendo coincidir con exactitud todos los parámetros en ambos casos para que la comunicación se realice con éxito.

Si bien la tabla de caracteres que utilizan los dos dispositivos es la española, las impresoras braille utilizan la tabla de caracteres braille, que presenta ligeras variaciones sobre la primera. En sistemas operativos braille se resuelve el problema utilizando el transcriptor braille gratuito CobraWin o el programa comercial Quick Braille con los que, además, se puede realizar la gestión de configuración de la impresión.

Aunque es posible imprimir sobre hojas sueltas y papel continuo, se recomienda elegir esta segunda opción siempre que sea posible, ya que no se presenta el problema de pérdida de tracción en las últimas líneas del primer caso, lo que provoca que se superponga la impresión de varias líneas.

Por último, se recomienda una configuración de área de impresión de un máximo de 39 caracteres por línea y 29 líneas por página para papel continuo de 270 mm x 12".

#### **BIBLIOGRAFÍA, MANUALES, RECURSOS Y ENLACES DE INTERÉS**

- [Manual de la impresora Porta-Thiel en la web del CIDAT:](ftp://ftp.once.es/pub/utt/bibliotecnia/Manuales/IMPRESORA_PORTATHIEL.doc)  [ftp://ftp.once.es/pub/utt/bibliotecnia/Manuales/IMPRESORA\\_PORTATHI](ftp://ftp.once.es/pub/utt/bibliotecnia/Manuales/IMPRESORA_PORTATHIEL.doc) [EL.doc](ftp://ftp.once.es/pub/utt/bibliotecnia/Manuales/IMPRESORA_PORTATHIEL.doc)
- [Descarga de drivers para impresora Porta-Thiel en la web del CIDAT](ftp://ftp.once.es/pub/utt/tiflosoftware/Impresoras_Braille/) [ftp://ftp.once.es/pub/utt/tiflosoftware/Impresoras\\_Braille/](ftp://ftp.once.es/pub/utt/tiflosoftware/Impresoras_Braille/)
- [Imprimiendo con PAC Mate e impresora Porta-Thiel](http://cidat.once.es/home.cfm?id=435&nivel=2) [http://cidat.once.es/home.cfm?id=435&nivel=2.](http://cidat.once.es/home.cfm?id=435&nivel=2)
- [Ficha de QuickBraille en el catálogo de la web del CIDAT](http://cidat.once.es/home.cfm?excepcion=52&idproducto=609&idseccion=09) [http://cidat.once.es/home.cfm?excepcion=52&idproducto=609&idseccion](http://cidat.once.es/home.cfm?excepcion=52&idproducto=609&idseccion=09)  $=09$
- [Descarga de CobraWin en la web del CIDAT](ftp://ftp.once.es/pub/utt/tiflosoftware/Impresoras_Braille/cobrawin.exe) [ftp://ftp.once.es/pub/utt/tiflosoftware/Impresoras\\_Braille/cobrawin.exe](ftp://ftp.once.es/pub/utt/tiflosoftware/Impresoras_Braille/cobrawin.exe)

[Impresoras Braille](#page-18-0)

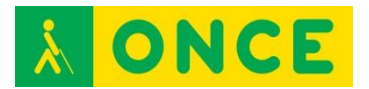

# **TECLADOS BRAILLE**

<span id="page-24-0"></span>Dispositivos de entrada de datos que pueden conectarse, según sus características, mediante cable o tecnología inalámbrica a un ordenador, tablet o smartphone.

Están compuestos de un conjunto de 6 u 8 teclas principales, una tecla de espacio y algunas auxiliares. Las teclas principales permiten la escritura en braille de 6 u ocho puntos (según el dispositivo) la tecla de espacio puede realizar otras funciones y las teclas auxiliares permiten añadir diversas funcionalidades al dispositivo.

La disposición de las teclas es la misma que en las máquinas de escritura braille mecánicas (Máquina Perkins). Cada tecla se corresponde con un punto del símbolo braille.

Se analizan los siguientes:

[Teclado Bluetype](#page-25-0)

[Teclado Brailledesk](#page-26-0)

<span id="page-25-0"></span>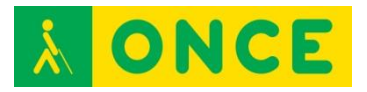

# **TECLADO BLUETYPE**

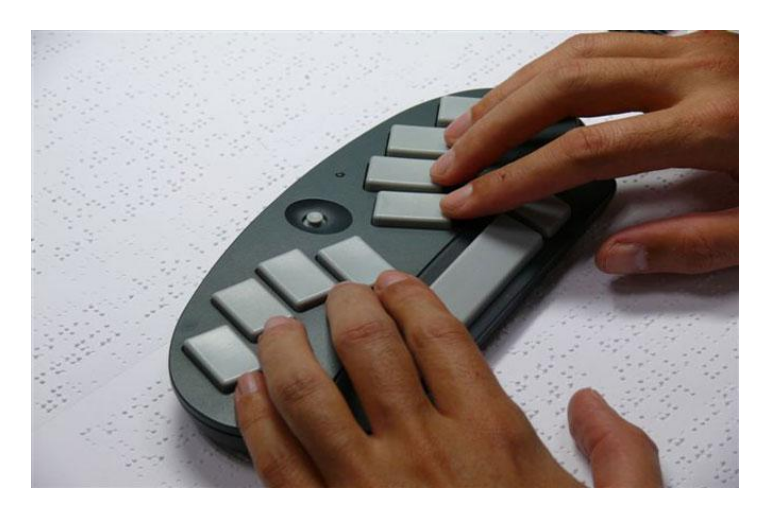

### **FICHA TÉCNICA**

Teclado braille de 8 puntos de reducidas dimensiones.

Conectividad mediante puerto serie, USB y Bluetooth.

#### **REQUISITOS**

Conocimientos de braille para introducción de datos.

#### **USO**

Es compatible con PC y portátil con sistema operativo Windows y Linux, así como con smartphones y tablets con sistema operativo Android 4.1 o superior. En este caso, es necesario instalar la app Bluetype que permite gestionar la conexión, disponible en Google Play.

#### **BIBLIOGRAFÍA, MANUALES, RECURSOS Y ENLACES DE INTERÉS**

- [Ficha del producto en la web del CIDAT](http://cidat.once.es/home.cfm?excepcion=52&idproducto=446&idseccion=09) [http://cidat.once.es/home.cfm?excepcion=52&idproducto=446&idseccion](http://cidat.once.es/home.cfm?excepcion=52&idproducto=446&idseccion=09)  $=09$
- [Manual del Bluetype en la web del CIDAT](ftp://ftp.once.es/pub/utt/bibliotecnia/Manuales/BLUETYPE.doc) <ftp://ftp.once.es/pub/utt/bibliotecnia/Manuales/BLUETYPE.doc>
- [Manual del Bluetype para Android en la web del CIDAT](ftp://ftp.once.es/pub/utt/bibliotecnia/Manuales/BLUETYPE_ANDROID.doc) [ftp://ftp.once.es/pub/utt/bibliotecnia/Manuales/BLUETYPE\\_ANDROID.do](ftp://ftp.once.es/pub/utt/bibliotecnia/Manuales/BLUETYPE_ANDROID.doc) [c](ftp://ftp.once.es/pub/utt/bibliotecnia/Manuales/BLUETYPE_ANDROID.doc)
- [Descarga de la app Bluetype en Google Play](http://play.google.com/store/apps/details?id=es.once.bluetype) <http://play.google.com/store/apps/details?id=es.once.bluetype>

[Teclados braille](#page-24-0)

<span id="page-26-0"></span>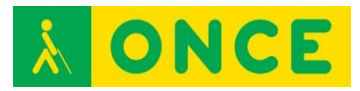

# **TECLADO BRAILLEDESK**

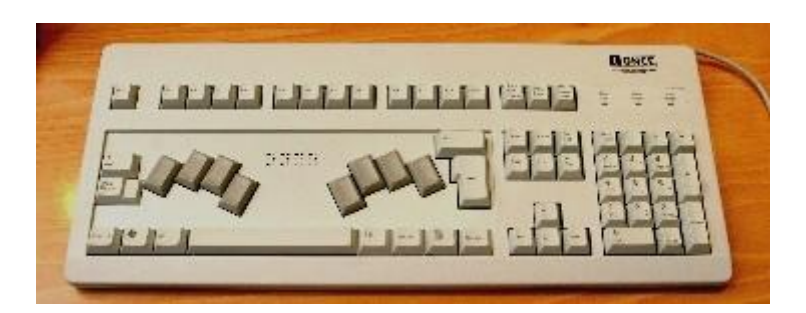

### **FICHA TÉCNICA**

Se trata de un teclado braille de ocho puntos para PC. Además, tiene todas las teclas de función de F1 a F12, las del área de navegación y edición, teclado numérico y otras específicas, en la misma posición que un teclado convencional. Conexión mediante cable USB.

#### **REQUISITOS**

Conocimiento del sistema braille para introducción de datos.

Es compatible con sistemas operativos Windows y Linux, reconocido como un dispositivo HID (Human Interface Device) a través de puerto USB, lo que no hace necesaria la instalación de drivers.

#### **USO**

Se comporta como un teclado QWERTY convencional, al que sustituye.

Funciona en modo acumulativo, de gran utilidad para personas que solo pueden utilizar una mano y correctivo.

#### **BIBLIOGRAFÍA, MANUALES, RECURSOS Y ENLACES DE INTERÉS**

- [Ficha del producto en la web del CIDAT](http://cidat.once.es/home.cfm?excepcion=52&idproducto=454&idseccion=09) [http://cidat.once.es/home.cfm?excepcion=52&idproducto=454&idseccion](http://cidat.once.es/home.cfm?excepcion=52&idproducto=454&idseccion=09)  $=09$
- [Manual de uso del Brailledesk](ftp://ftp.once.es/pub/utt/bibliotecnia/Manuales/BRAILLEDESK.doc) <ftp://ftp.once.es/pub/utt/bibliotecnia/Manuales/BRAILLEDESK.doc>

[Teclados braille](#page-24-0)

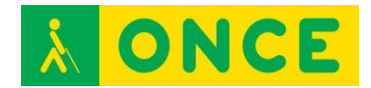

# **TECLADOS DE CARACTERES AMPLIADOS**

<span id="page-27-0"></span>Se trata de teclados QWERTY convencionales que muestran los caracteres de cada una de las teclas en formato ampliado, de modo que sean más fácilmente visibles por una persona con baja visión.

Esta rotulación se suele realizar en colores de alto contraste para facilitar aún más su localización.

Como alternativa, pueden adherirse a las teclas de un teclado estándar etiquetas adhesivas con la rotulación ampliada de cada tecla, también en colores de alto contraste, que realizan la misma función que el teclado de caracteres ampliados.

- [Teclado Keys U See](#page-28-0)

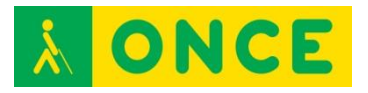

# **TECLADO KEYS U SEE MACROTIPO**

<span id="page-28-0"></span>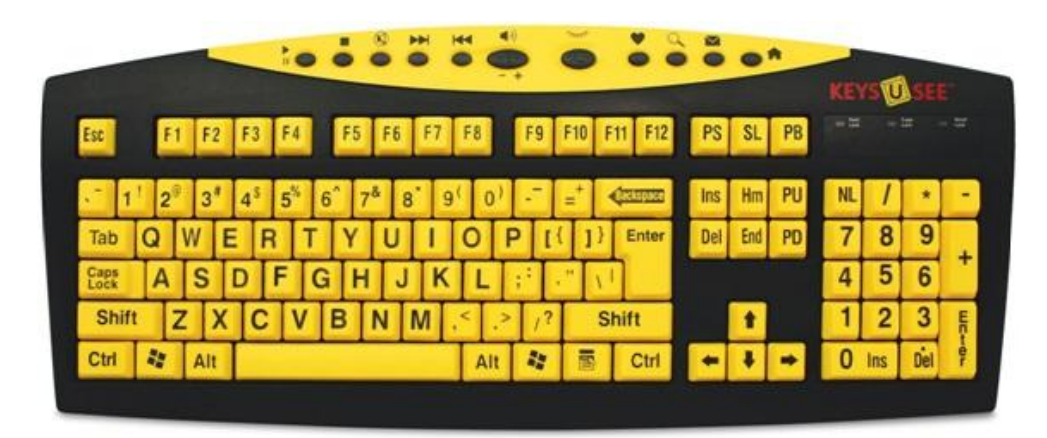

### **FICHA TÉCNICA**

Teclado qwerty convencional de 105 teclas en macrotipo, tipografiadas en negro sobre fondo amarillo para alto contraste.

Dispone de teclas de acceso rápido para acceso a Internet, multimedia y opciones de ahorro de energía.

#### **REQUISITOS**

Conocimientos de mecanografía para uso de teclado qwerty.

#### **USO**

Se conecta al PC mediante puerto USB y es reconocido como dispositivo HID (Human Interface Device), por lo que no precisa instalación de drivers.

Nota importante: La distribución de algunas teclas no corresponde a la de un teclado español convencional, por lo que su tipografía impresa no equivale al símbolo que se obtiene al realizar la pulsación.

#### **BIBLIOGRAFÍA, MANUALES, RECURSOS Y ENLACES DE INTERÉS**

- [Página del producto en la web de Ablenet](https://www.ablenetinc.com/keys-u-see-keyboard#Description) <https://www.ablenetinc.com/keys-u-see-keyboard#Description>
- [Ficha del producto en el catálogo de la web del CIDAT](http://cidat.once.es/home.cfm?excepcion=52&idproducto=659&idseccion=09) [http://cidat.once.es/home.cfm?excepcion=52&idproducto=659&idseccion](http://cidat.once.es/home.cfm?excepcion=52&idproducto=659&idseccion=09)  $=09$
- [Manual del producto en la web del CIDAT](ftp://ftp.once.es/pub/utt/bibliotecnia/Manuales/TECLADO_KEYS_U_SEE.pdf) [ftp://ftp.once.es/pub/utt/bibliotecnia/Manuales/TECLADO\\_KEYS\\_U\\_SEE.](ftp://ftp.once.es/pub/utt/bibliotecnia/Manuales/TECLADO_KEYS_U_SEE.pdf) [pdf](ftp://ftp.once.es/pub/utt/bibliotecnia/Manuales/TECLADO_KEYS_U_SEE.pdf)

- [Equivalencias de teclas con los símbolos de la tabla española](ftp://ftp.once.es/pub/utt/bibliotecnia/Manuales/TECLADO_KEYS_U_SEE-Combinaciones_de_teclas.docx) [ftp://ftp.once.es/pub/utt/bibliotecnia/Manuales/TECLADO\\_KEYS\\_U\\_SEE](ftp://ftp.once.es/pub/utt/bibliotecnia/Manuales/TECLADO_KEYS_U_SEE-Combinaciones_de_teclas.docx) [-Combinaciones\\_de\\_teclas.docx](ftp://ftp.once.es/pub/utt/bibliotecnia/Manuales/TECLADO_KEYS_U_SEE-Combinaciones_de_teclas.docx)

[Teclados con caracteres ampliados](#page-27-0)

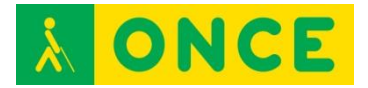

# **TECLADOS VIRTUALES Y APP**

<span id="page-30-0"></span>Los teclados virtuales (virtual keyboards) o teclados en pantalla son programas que emulan las funciones del teclado físico usando el cursor. El teclado virtual se muestra en la pantalla. Al pulsar con el cursor sobre una tecla virtual se produce el mismo efecto que si pulsásemos el teclado convencional.

El teclado virtual es útil para las personas con limitaciones en la movilidad o nulidad en la mecanografía, que no pueden o no saben manejar el teclado convencional. También son de aplicación cuando queramos simplificar el entorno y así, eliminar un periférico o no dispongamos de un teclado con la configuración adecuada, imprescindible para trabajar en ciertos idiomas.

Algunos teclados virtuales incorporan sistemas de predicción de palabras, recurso que ahorra pulsaciones y desplazamientos con el ratón. Otros varían su configuración al pulsar las teclas modificadoras, Control, Alt, Shift, mostrando las mayúsculas o los caracteres especiales.

También existen Apps de reconocimiento de voz que obedecen mandatos verbalizados por el usuario o sirven para introducir datos y que vienen a sustituir la función que realizan habitualmente a través del teclado físico o virtual.

Cabe mencionar los siguientes:

- [Dictado](#page-31-0)
- [Fleksy](#page-34-0)
- [Google Now](#page-36-0)
- [Sherpa Next](#page-38-0)
- [Siri](#page-39-0)
- [SVoice](#page-41-0)

<span id="page-31-0"></span>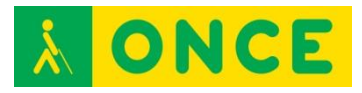

# **DICTADO**

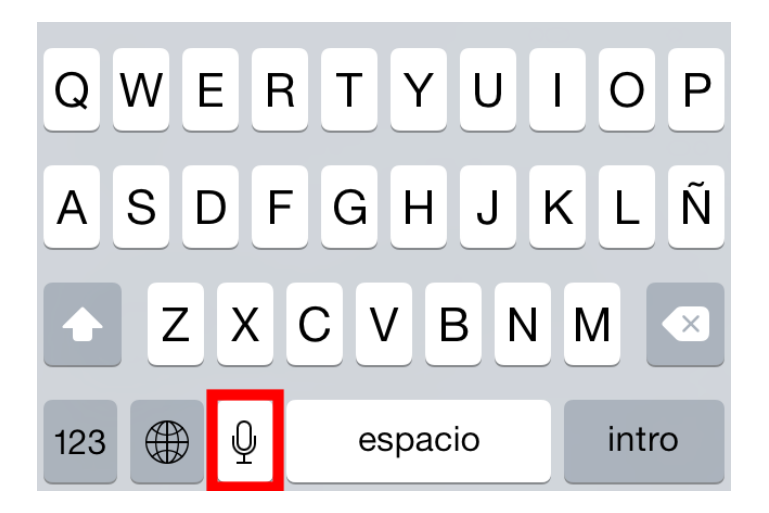

### **FICHA TÉCNICA**

Junto con el asistente personal por voz de Apple Siri también llegó el dictado integrado a todas las aplicaciones que utilizan teclado; es decir, si se puede escribir, se puede dictar. Se trata, por lo tanto, de una función de reconocimiento de voz para introducción de datos escritos.

#### **REQUISITOS**

El dictado de voz es una función integrada en dispositivos móviles Apple con sistema operativo iOS.

#### **USO**

Para activar Dictado basta con tocar el botón del micrófono en el teclado y decir en voz alta las frases que el dispositivo iOS convertirá en texto

A pesar de su indudable funcionalidad, hay algunos condicionantes que deben tenerse en cuenta para sacar el máximo partido al dictado por voz:

- Cobertura. Al igual que Siri, lo que se dicta se envía al servidor de Apple, donde lo procesa Dragon y devuelve el texto. Si hay mala cobertura de datos, este traslado de datos puede ser deficiente o incluso no obtener resultado.
- Hablar pausadamente y vocalizar. Se trata de mantener una cadencia uniforme que permita vocalizar diferenciando unas palabras de otras. Cuando se dicta es fácil concentrarse en lo que se quiere decir y se olvide cómo se diría a alguien que esté escuchando y que tenga que transcribirlo a texto.
- Evitar largos discursos. Hay muchas cosas que pueden salir mal en la traducción del dictado al texto. Si por un error inesperado un largo dictado se traduce en un texto absurdo o incorrecto, se requerirá de

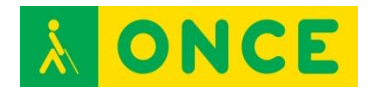

largo tiempo para reconstruir lo que se dijo. Es mejor el uso de párrafos cortos a frases largas, y comprobar que la transcripción es correcta antes de seguir adelante.

- Eliminar el ruido ambiente. El micrófono capta todos los sonidos por igual. Cualquier conversación de otras personas en la misma estancia, una ventana a la calle con tráfico,... todo ello puede interferir en el dictado y afectar a la traducción.
- Incluir la puntuación. Siempre que sea posible debe formularse la frase tal y como se vería escrita, señalando comas, puntos, etc. Aunque sea menos natural, se tarda mucho menos en pronunciar la puntuación que en localizar dónde hay que insertarla, llevar el cursor hasta allí, teclearla y devolver el cursor al final del texto.

A continuación se relacionan diferentes símbolos con la expresión que los identifica:

- ¿ Abrir interrogación.
- ? Cerrar interrogación.
- ¡ Abrir exclamación.
- ! Cerrar exclamación.
- [ Abrir Corchete.
- ] Cerrar Corchete.
- { Abrir llave.
- } Cerrar llave.
- " Abrir comillas.
- " Cerrar comillas.
- % Por ciento.
- > Mayor que.
- < Menor que.
- # Almohadilla.
- Guión baio.
- – Guión.
- , Coma.
- . Punto.
- : Dos puntos.
- ; Punto y coma.
- ' Apóstrofe.
- / Barra.
- \ Barra invertida.
- Barra espaciadora.
- & Ampersand.
- \$ Signo de dólar.
- € Signo de euro.
- £ Signo de libra esterlina.
- ¥ Signo de yen.

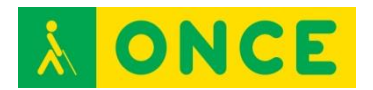

Otras funciones:

- "Todo mayúsculas": Escribe todo el texto en mayúsculas.
- "Con mayúscula": Escribe la inicial con mayúsculas.
- "Nuevo párrafo": Deja una línea en blanco antes de insertar el texto.

Se pueden utilizar varios idiomas para dictar. Si se han activado diferentes teclados en el dispositivo iOS (iPhone, iPad o iPod touch) con sólo cambiar el idioma del teclado cambiará también el traductor y probablemente, transcribirá correctamente lo que se dicte.

Estos son los idiomas compatibles:

- Inglés (Estados Unidos, Reino Unido, Australia, Canadá).
- Francés (Francia, Canadá, Suiza).
- Alemán (Alemania, Suiza).
- Japonés (Japón).
- Español (Estados Unidos, España, México).
- Italiano (Italia, Suiza).
- Mandarín (Taiwán, China).
- Cantonés (Hong Kong).
- Coreano (Corea del Sur).

## **BIBLIOGRAFÍA, MANUALES, RECURSOS Y ENLACES DE INTERÉS**

- [Obtener ayuda con Siri \(consejos para la función del dictado\):](https://support.apple.com/es-es/HT203548) <https://support.apple.com/es-es/HT203548>
- [Manual de usuario del iPhone:](https://manuals.info.apple.com/MANUALS/1000/MA1565/es_ES/iphone_manual_del_usuario.pdf) https://manuals.info.apple.com/MANUALS/1000/MA1565/es\_ES/iphone manual del usuario.pdf
- [Manual de usuario del iPad:](https://manuals.info.apple.com/MANUALS/1000/MA1595/es_ES/ipad_manual_del_usuario.pdf) [https://manuals.info.apple.com/MANUALS/1000/MA1595/es\\_ES/ipad\\_m](https://manuals.info.apple.com/MANUALS/1000/MA1595/es_ES/ipad_manual_del_usuario.pdf) [anual\\_del\\_usuario.pdf](https://manuals.info.apple.com/MANUALS/1000/MA1595/es_ES/ipad_manual_del_usuario.pdf)

[Teclados virtuales y Apps](#page-30-0)

<span id="page-34-0"></span>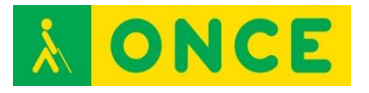

# **FLEKSY**

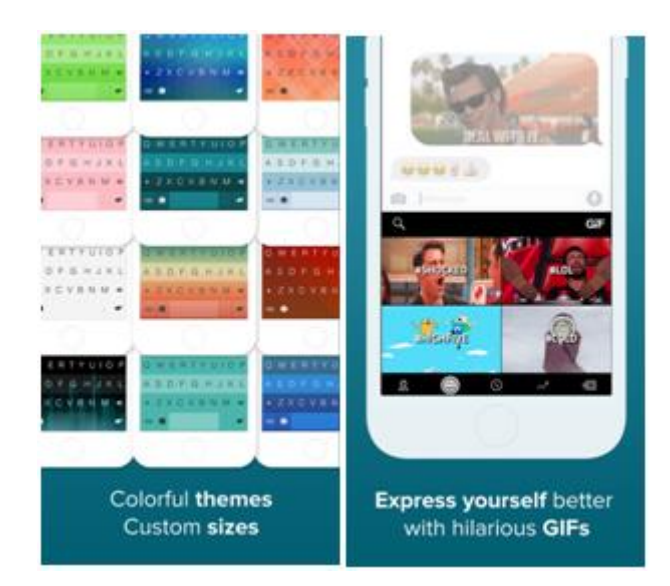

### **FICHA TÉCNICA**

Se trata de un teclado para pantallas táctiles de dispositivos. Como principal característica cuenta con una interfaz muy simplificada y una función de predicción con alta probabilidad de acierto, que permite al usuario introducir texto sin necesidad de pulsar con exactitud la letra deseada.

#### **REQUISITOS**

Está disponible para iOS en el App Store como Teclado Fleksy y para Android en el Google Play, en este último caso, con el nombre de Teclado Fleksy + Emoji.

#### **USO IOS**

Para poder utilizar el teclado Fleksy en lugar del teclado del sistema es necesario ir a Ajustes > General > Teclado > Teclados > Añadir nuevo teclado. Añadir Fleksy, situado en Teclados de Terceros. No hay que olvidar seleccionar el idioma en las opciones de configuración de la aplicación.

#### **USO ANDROID:**

Una vez descargada e instalada la app es necesario activar y seleccionar Fleksy como teclado del sistema. Para realizar esta tarea, lo más cómodo es seguir el asistente de Fleksy que sigue al proceso de instalación. También puede realizarse esta configuración a través de Ajustes > Idioma e introducción > Teclado.

#### **BIBLIOGRAFÍA, MANUALES, RECURSOS Y ENLACES DE INTERÉS**

- [Sitio web de Fleksy](http://fleksy.com/) <http://fleksy.com/>

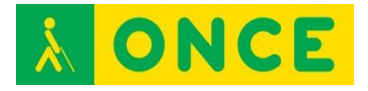

- [Fleksy en App Store](https://itunes.apple.com/es/app/teclado-fleksy-gifs-extensiones/id520337246?mt=8) [https://itunes.apple.com/es/app/teclado-fleksy-gifs](https://itunes.apple.com/es/app/teclado-fleksy-gifs-extensiones/id520337246?mt=8)[extensiones/id520337246?mt=8](https://itunes.apple.com/es/app/teclado-fleksy-gifs-extensiones/id520337246?mt=8)
- [Fleksy en Google Play](https://play.google.com/store/apps/developer?id=Fleksy&hl=es) <https://play.google.com/store/apps/developer?id=Fleksy&hl=es>
- [Artículo sobre Fleksy](http://www.compartolid.es/fleksy/) <http://www.compartolid.es/fleksy/>

[Teclados virtuales y Apps](#page-30-0)

<span id="page-36-0"></span>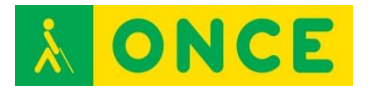

# **GOOGLE NOW**

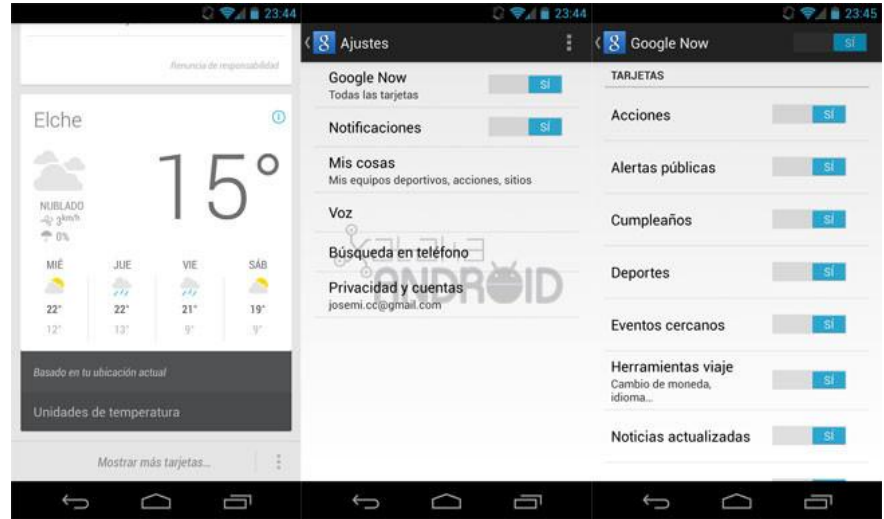

#### **FICHA TÉCNICA**

Google Now es un asistente personal inteligente desarrollado por Google, incluido en la aplicación para móviles Google Search.

#### **REQUISITOS**

Google Now y Google Search son aplicaciones diseñadas para plataformas Android aunque también se encuentran disponibles para iOS.

#### **USO**

Utiliza una interfaz de usuario de lenguaje natural para responder preguntas, hacer recomendaciones y realizar acciones mediante la delegación de las solicitudes a un conjunto de servicios web. Junto con la respuesta a las consultas iniciadas por el usuario, Google ofrece ahora de forma pasiva la información al usuario que predice qué va a querer, en función de sus hábitos de búsqueda.

Realiza un amplio catálogo de acciones que, a modo de resumen, son las siguientes:

- Acciones con aplicaciones del dispositivo.
- Interacción con los contactos.
- Tareas relacionadas con música, libros y ocio.
- Viajes y recomendaciones.
- Información general y noticias.

#### **BIBLIOGRAFÍA, MANUALES, RECURSOS Y ENLACES DE INTERÉS**

- [Página web de Google Now:](https://www.google.com/intl/es/landing/now/) <https://www.google.com/intl/es/landing/now/>

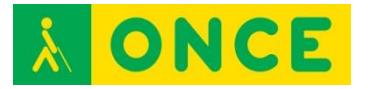

- [Página web de Google Search:](https://www.google.es/work/search/products/gsa.html) <https://www.google.es/work/search/products/gsa.html>
- [Google Now en App Store:](https://itunes.apple.com/app/google-search/id284815942?mt=8) <https://itunes.apple.com/app/google-search/id284815942?mt=8>

[Teclados virtuales y Apps](#page-30-0)

<span id="page-38-0"></span>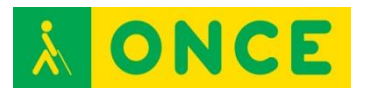

# **SHERPA NEXT**

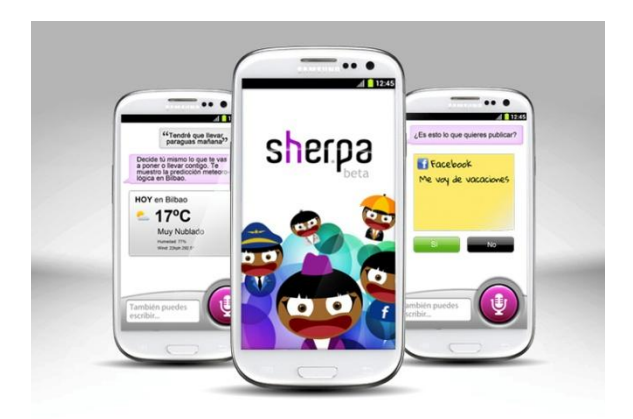

#### **FICHA TÉCNICA**

Sherpa Next es un asistente personal y buscador con gran nivel de contenidos y predicción que presenta los resultados de la búsqueda en un formato basado en tarjetas.

#### **REQUISITOS**

Es una herramienta diseñada para dispositivos móviles con sistema operativo Android. Para su funcionamiento requiere conexión de datos o Wifi.

#### **USO**

Sherpa Next recoge los gustos del usuario para realizar tareas de asistente de forma personalizada. Para ello, durante el proceso de instalación realiza preguntas sobre sus preferencias e incluso se puede vincular a una cuenta de Facebook, de donde también recabará la información personal necesaria para mejorar su experiencia.

#### **BIBLIOGRAFÍA, MANUALES, RECURSOS Y ENLACES DE INTERÉS**

- [Página web del proyecto](http://sher.pa/) [http://sher.pa](http://sher.pa/)
- [Sherpa Next en Google Play](https://play.google.com/store/apps/details?id=com.sherpa.asistentesherpa&hl=es) [https://play.google.com/store/apps/details?id=com.sherpa.asistentesherp](https://play.google.com/store/apps/details?id=com.sherpa.asistentesherpa&hl=es) [a&hl=es](https://play.google.com/store/apps/details?id=com.sherpa.asistentesherpa&hl=es)

[Teclados virtuales y Apps](#page-30-0)

<span id="page-39-0"></span>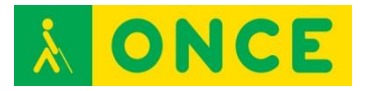

## **SIRI**

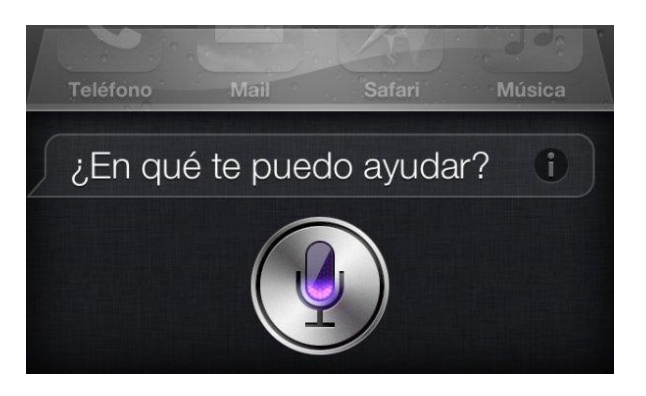

### **FICHA TÉCNICA**

Siri es un asistente personal para iPhone, iPad y iPod que funciona mediante reconocimiento de voz.

REQUERIMIENTOS:

Forma parte del sistema operativo iOS en dispositivos móviles de Apple.

#### **USO**

SIRI se activa en Ajustes > General > Siri.

Algunas de las funciones que puede realizar Siri son las siguientes:

- Conocer qué canción está sonando.
- Consultar el tiempo.
- Crear recordatorios y alarmas.
- Cambia algunos ajustes: activar y desactivar Bluetooth, Wifi y ajustar el brillo.
- Mandar mensajes.
- Realizar una llamada.
- Conocer resultados deportivos.
- Consultar la cartelera.
- Utilizar la aplicación Mapas.
- Crear un evento en el Calendario.
- Abrir una aplicación.
- Leer un correo electrónico.

Para el normal funcionamiento de Siri, es necesario que el dispositivo tenga acceso a Internet bien mediante Wifi o conexión de datos 3G.

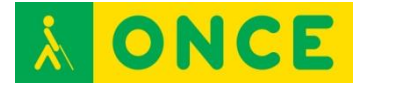

### **BIBLIOGRAFÍA, MANUALES, RECURSOS Y ENLACES DE INTERÉS**

- [Siri en la web de Apple](http://www.apple.com/es/ios/siri/) <http://www.apple.com/es/ios/siri/>
- [Acerca de Siri en la web de Apple](https://support.apple.com/es-es/HT204389) <https://support.apple.com/es-es/HT204389>
- [Obtener ayuda con Siri en la web de Apple](https://support.apple.com/es-es/HT203548) <https://support.apple.com/es-es/HT203548>

[Teclados virtuales y Apps](#page-30-0)

<span id="page-41-0"></span>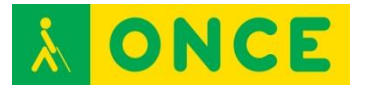

# **S VOICE**

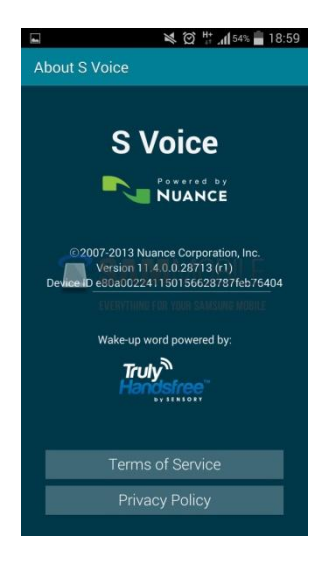

# **FICHA TÉCNICA**

S Voice es un software de reconocimiento de voz diseñado por Samsung.

### **REQUISITOS**

Se encuentra integrado en algunos dispositivos móviles de Samsung.

### **USO**

Aunque depende del modelo de dispositivo, S Voice suele activarse con dos pulsaciones rápidas sobre el botón de inicio.

Con S Voice se pueden realizar algunas funciones, sin necesidad de acceder a través de los elementos de la pantalla táctil correspondientes:

- Llamadas.
- Contactos.
- Calendario.
- Tareas.
- Alarma.
- Reloj.
- Cronómetro.
- Acceso a aplicaciones.
- Mensajes.
- Tiempo meteorológico.
- Ayuda.

Los dispositivos Samsung que incorporan S Voice son:

- Galaxy S II Plus.

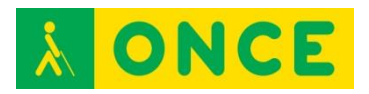

- Galaxy SIII.
- Galaxy SIII Mini.
- Galaxy S4.
- Galaxy Tab 3.
- Galaxy S4 Mini.
- Galaxy S5.
- Galaxy S5 Mini.
- Galaxy Ace 3.
- Galaxy S6.
- Galaxy Tab S.
- Galaxy Tab 4.
- Galaxy Alpha.
- Galaxy Note 10.1.

### **BIBLIOGRAFÍA, MANUALES, RECURSOS Y ENLACES DE INTERÉS**

- [Página web de Samsung:](http://www.samsung.com/es/home/) <http://www.samsung.com/es/home/>
- [Artículo sobre S Voice:](http://www.downloadsource.es/s-voice-el-asistente-de-voz-de-samsung-galaxy/n/3354/) [http://www.downloadsource.es/s-voice-el-asistente-de-voz-de-samsung](http://www.downloadsource.es/s-voice-el-asistente-de-voz-de-samsung-galaxy/n/3354/)[galaxy/n/3354/](http://www.downloadsource.es/s-voice-el-asistente-de-voz-de-samsung-galaxy/n/3354/)

[Teclados virtuales y Apps](#page-30-0)